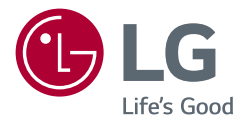

# ПОСІБНИК КОРИСТУВАЧА LG Gaming Monitor (МОНІТОР LED\*)

\* Монітори LG LED — це РК-монітори зі світлодіодною підсвіткою.

Уважно прочитайте цей посібник, перш ніж вмикати пристрій, і збережіть посібник для довідки у майбутньому.

34GK950F

# **ЗМІСТ**

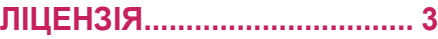

### **[ВСТАНОВЛЕННЯ ТА](#page-3-0)  ПІДГОТОВКА [.........................](#page-3-0) 4**

- *-* [Підтримувані драйвери і програмне](#page-3-0)  забезпечення [........................................](#page-3-0)4
- *-* [Опис виробу і кнопок............................5](#page-4-0)
- [Як користуватися кнопкою джойстика](#page-4-0)
- *-* [Перенесення та піднімання монітора](#page-5-0) .6 [Встановлення монітора на столі](#page-6-0)
- [Регулювання висоти підставки](#page-8-0)
- [Регулювання кута нахилу](#page-8-0)
- [Упорядкування кабелів](#page-10-0)
- [Використання замка Кенсінгтон](#page-11-0)
- [Встановлення пластини для настінного](#page-11-0) [кріплення](#page-11-0)
- [Кріплення на стіні](#page-12-0)

### **[ЯК КОРИСТУВАТИСЯ](#page-14-0)  МОНІТОРОМ [........................](#page-14-0) 15**

*-* [Під'єднання до комп'ютера................15](#page-14-0) [З'єднання HDMI](#page-14-0)

- [З'єднання DisplayPort](#page-15-0)
- *-* [Під'єднання аудіовідеопристроїв](#page-16-0) ......17 [З'єднання HDMI](#page-16-0)
- *-* [Під'єднання периферійного](#page-16-0)  [обладнання.........................................](#page-16-0)17 [З'єднання за допомогою USB-кабелю](#page-16-0)
- [Під'єднання навушників](#page-17-0)

### **[НАЛАШТУВАННЯ](#page-18-0)  [КОРИСТУВАЧА](#page-18-0).................... 19**

- *-* [Увімкнення головного меню...............19](#page-18-0) [Функції головного меню](#page-19-0)
- *-* [Налаштування користувача](#page-20-0) ..............21 [Параметри меню](#page-20-0)

**[УСУНЕННЯ](#page-31-0)  [НЕСПРАВНОСТЕЙ](#page-31-0).............. 32**

### **[ТЕХНІЧНІ ХАРАКТЕРИСТИКИ](#page-34-0)  ВИРОБУ [...............................](#page-34-0) 35**

*-* [Режим заводської підтримки](#page-36-0) .............37 *-* [Параметри HDMI \(відео\)....................](#page-37-0)38

# <span id="page-2-0"></span>**ЛІЦЕНЗІЯ**

У різних моделях використано різні ліцензії. Щоб отримати докладнішу інформацію щодо ліцензій, відвідайте веб-сайт *www.lg.com*.

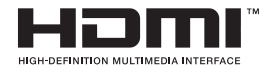

HDMI, HDMI High-Definition Multimedia Interface та логотип HDMI є торговельними марками або зареєстрованими торговельними марками HDMI Licensing Administrator, Inc. в США та інших країнах.

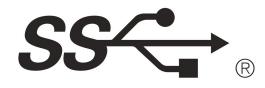

The SuperSpeed USB Trident logo is a registered trademark of USB Implementers Forum, Inc.

# <span id="page-3-0"></span>**ВСТАНОВЛЕННЯ ТА ПІДГОТОВКА**

# **УВАГА**

- Для гарантії безпеки та належного функціонування виробу використовуйте лише оригінальні компоненти.
- Гарантія не поширюється на будь-які пошкодження або травми, спричинені використанням неліцензійних виробів.
- Рекомендуємо використовувати компоненти з комплекту.
- Якщо використовуються універсальні кабелі, не сертифіковані компанією LG, зображення може бути відсутнє або відображатися з перешкодами.

## **ПРИМІТКА**

- Зображення у цьому посібнику можуть відрізнятись від дійсного вигляду виробів.
- Технічні характеристики виробу або зміст цього посібника може бути змінено без повідомлення у зв'язку із вдосконаленням виробу.
- Щоб придбати додаткове приладдя, відвідайте магазин електротехніки або інтернет-магазин чи зверніться до продавця, у якого Ви придбали виріб.
- Залежно від регіону кабель живлення, який додається, може бути дещо іншим.

### **Підтримувані драйвери і програмне забезпечення**

Ви можете завантажити та встановити останню версію з веб-сайту LGE (*[www.lg.com](http://www.lg.com)*).

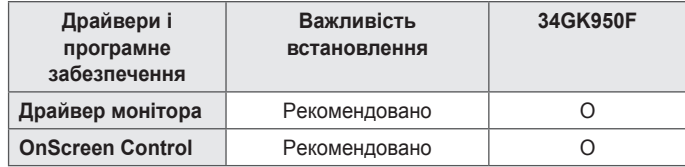

### <span id="page-4-0"></span>**Опис виробу і кнопок**

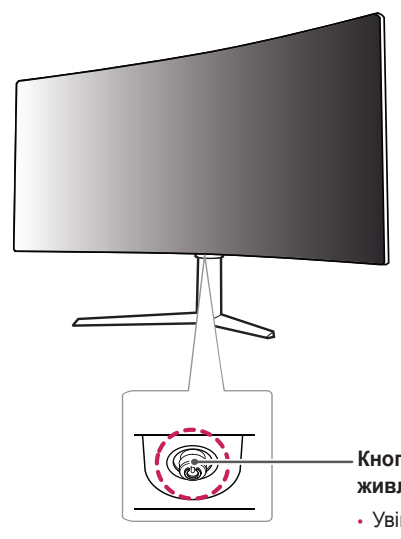

**Кнопка джойстика / Індикатор живлення**

- Увімкнено: Увімкнення живлення
- Вимкнено: Вимкнення живлення

#### **Як користуватися кнопкою джойстика**

Для управління функціями натискайте кнопку джойстика або натискайте кнопку джойстика ліворуч/праворуч.

#### **Базові функції**

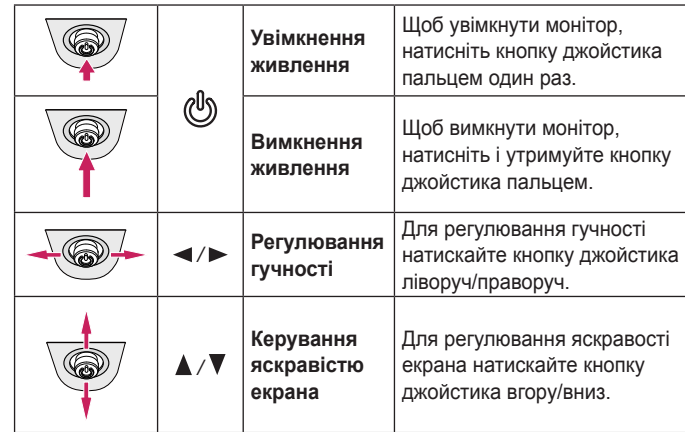

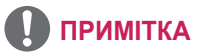

• Кнопка джойстика розташована внизу монітора.

### <span id="page-5-0"></span>**Перенесення та піднімання монітора**

Переносячи або піднімаючи монітор, дотримуйтесь цих вказівок, щоб запобігти появі подряпин чи пошкодженню монітора та гарантувати безпечне транспортування незалежно від форми та розміру монітора.

- Радимо транспортувати монітор в його оригінальній коробці та пакувальному матеріалі.
- Перш ніж переносити чи піднімати монітор, від'єднайте кабель живлення та всі інші кабелі.
- Надійно тримайте монітор за рамку знизу та збоку. Не тримайте безпосередньо за екран.

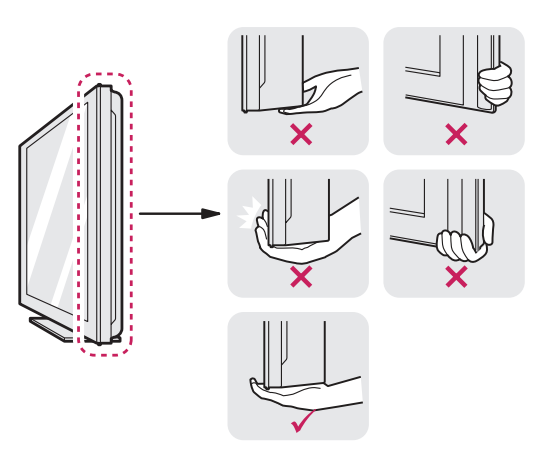

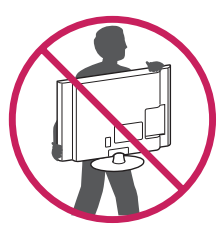

- Тримайте монітор екраном від себе, щоб не подряпати екран.
- Переносьте монітор обережно, без різких струсів і сильних вібрацій.
- Переносячи монітор, тримайте його вертикально, не повертайте його на бік і не нахиляйте.

# **УВАГА**

- Наскільки це можливо, намагайтеся не торкатися екрана монітора.
- *-* Нехтування цією вимогою може призвести до пошкодження екрана або окремих пікселів, що формують зображення.

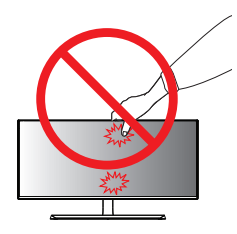

<span id="page-6-0"></span>• Якщо використовувати монітор без підставки, кнопка джойстика може заважати його надійному розташуванню, через що монітор може впасти і пошкодитися або травмувати користувача. Окрім цього, кнопка джойстика може некоректно працювати в такій ситуації.

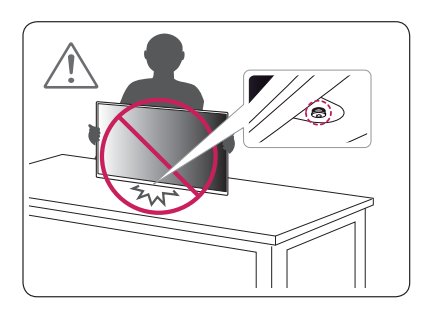

#### **Встановлення монітора на столі**

*1* Підніміть монітор і встановіть його на столі у вертикальному положенні. Залиште відстань до стіни не менше 100 мм для забезпечення належної вентиляції.

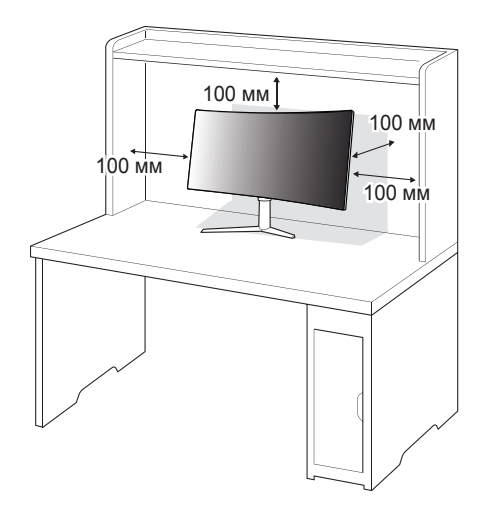

*2* Під'єднайте адаптер живлення до монітора, тоді під'єднайте кабель живлення до розетки.

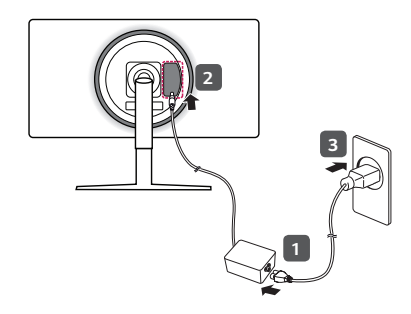

*3* Натисніть кнопку джойстика внизу монітора, щоб увімкнути монітор.

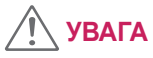

• Перед тим як переносити або встановлювати монітор, від'єднуйте кабель живлення. Недотримання цієї вимоги може призвести до ураження електричним струмом.

#### **Застереження щодо підключення кабелю живлення**

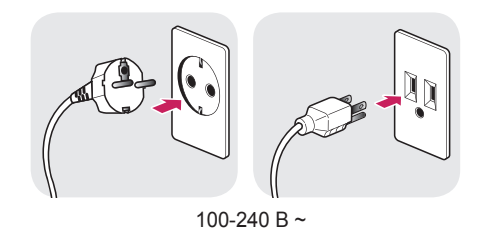

- Використовуйте лише кабель живлення, який постачається в комплекті з виробом, і під'єднуйте його до заземленої електричної розетки.
- Якщо у вас виникне потреба замінити кабель живлення, зверніться до місцевого дилера або найближчого магазину роздрібної торгівлі.

#### <span id="page-8-0"></span>**Регулювання висоти підставки**

- *1* Розташуйте встановлений на підставку монітор вертикально.
- *2* Підтримуючи монітор обома руками, відрегулюйте висоту.

**Макс. 110,0 мм**

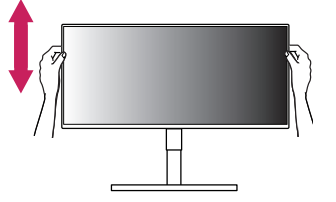

### **ПОПЕРЕДЖЕННЯ**

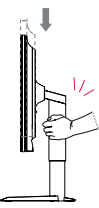

• Регулюючи висоту екрана, не кладіть руку на кронштейн підставки, щоб не травмувати пальці.

#### **Регулювання кута нахилу**

- *1* Розташуйте встановлений на підставку монітор вертикально.
- *2* Відрегулюйте кут нахилу екрана.

Для зручності огляду нахил екрана можна регулювати вперед та назад у межах від -5° до 15°.

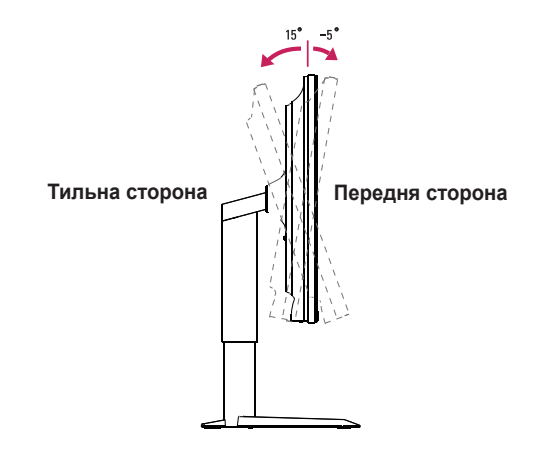

#### **ПОПЕРЕДЖЕННЯ** A

• Щоб уникнути травмування пальців під час регулювання нахилу екрана, не тримайте виріб за нижню частину рамки монітора, як зображено на малюнку нижче.

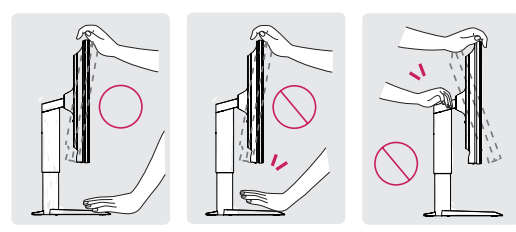

• Регулюючи кут нахилу монітора, не торкайтеся екрана та не тисніть на нього.

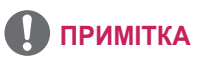

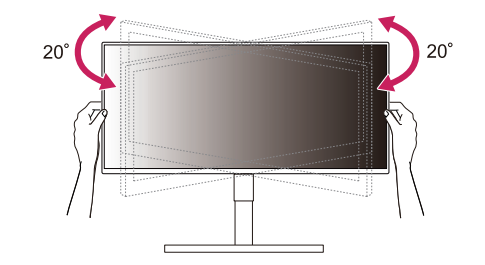

Обертання (на 20° за годинниковою стрілкою) Обертання (на 20° проти годинникової стрілки)

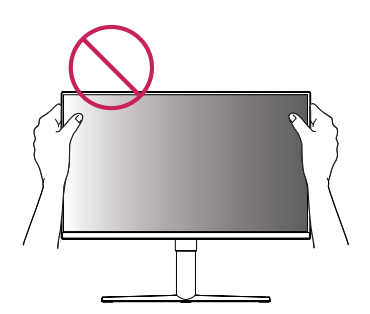

<span id="page-10-0"></span>• Праву та ліву сторони верхньої частини монітора можна злегка повернути вверх або вниз (на 3°) з метою регулювання горизонтального положення монітора.

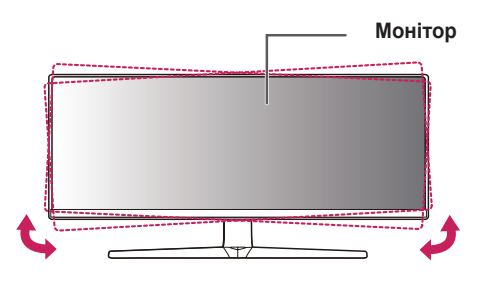

#### **Упорядкування кабелів**

Упорядкуйте кабелі за допомогою кришки вхідних роз'ємів, як показано на зображенні.

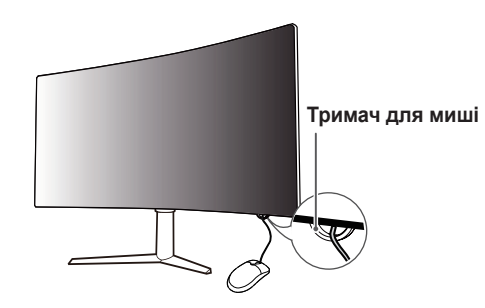

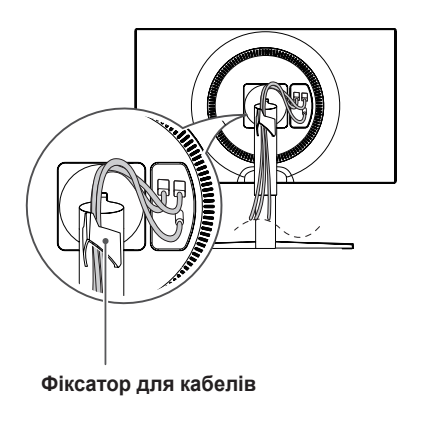

#### <span id="page-11-0"></span>**Використання замка Кенсінгтон**

Роз'єм для Кенсінгтонського замка розташований на нижній стороні монітора.

Докладніше про встановлення та використання читайте в посібнику користувача замка "Кенсінгтон" або на веб-сторінці *http://www. kensington.com*.

Зафіксуйте монітор до столу за допомогою замка Кенсінгтон.

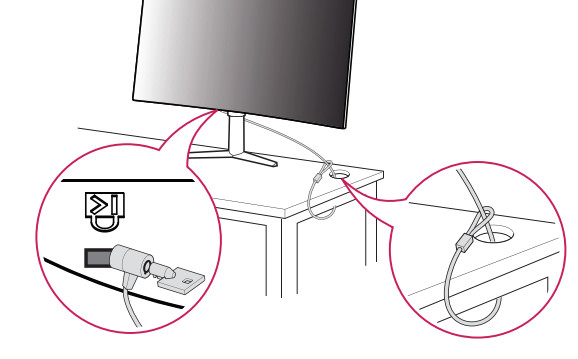

### **ПРИМІТКА**

• Систему безпеки Кенсінгтон можна придбати окремо. Додаткове приладдя продається в більшості магазинів електроніки.

#### **Встановлення пластини для настінного кріплення**

Цей монітор відповідає характеристикам пластини для настінного кріплення чи інших сумісних пристроїв.

- *1* Покладіть виріб екраном донизу. Щоб захистити панель монітора (екран), накрийте поверхню м'якою тканиною або захисною накладкою для монітора, яка додається в комплекті.
- *2* Викрутіть чотири гвинти на задній панелі монітора.
- *3* Покладіть пластину для настінного кріплення на монітор, вирівнявши її з отворами для гвинтів.
- *4* Закріпіть пластину на моніторі чотирма гвинтами за допомогою викрутки.

### **ПРИМІТКА**

- Пластина для настінного кріплення продається окремо.
- Докладніше про кріплення монітора на кронштейні читайте в посібнику зі встановлення пластини для настінного кріплення.
- Не застосовуйте надмірну силу, встановлюючи пластину для настінного кріплення, оскільки вона може пошкодити екран.

#### <span id="page-12-0"></span>**Кріплення на стіні**

Для забезпечення належної вентиляції встановлюйте монітор на відстані не менше 100 мм від стіни і залиште вільними по 100 мм з усіх боків. Докладні відомості щодо встановлення можна отримати за місцем придбання монітора. Або ж встановлюйте регульований настінний кронштейн відповідно до інструкції, що до нього додається.

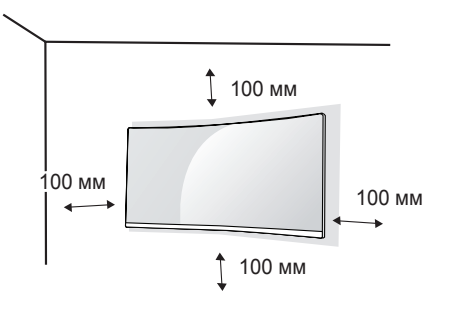

Щоб встановити монітор на стіні, закріпіть настінний кронштейн (продається окремо) на задній панелі корпусу монітора. Щоб монітор не впав, надійно фіксуйте настінний кронштейн.

- *1* Не використовуйте гвинти, довші за стандартні, оскільки можна пошкодити внутрішні деталі виробу.
- *2* Гвинти, які не відповідають стандарту VESA, можуть пошкодити виріб і призвести до падіння монітора. Компанія LG Electronics не несе відповідальності за нещасні випадки, спричинені використанням невідповідних гвинтів.

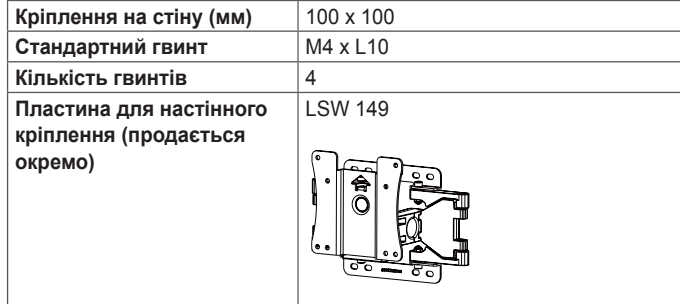

### **ПРИМІТКА**

- Використовуйте гвинти, визначені стандартом VESA.
- Настінний кронштейн постачається разом із посібником користувача та всіма необхідними деталями.
- Настінний кронштейн продається окремо. Додаткове приладдя можна придбати в місцевого дилера.
- Довжина гвинтів може бути різною залежно від кронштейна. Використовуйте гвинти належної довжини.
- Докладніше читайте в посібнику користувача настінного кронштейна.

# **УВАГА**

- Перед перенесенням чи кріпленням монітора від'єднуйте кабель живлення від електромережі, щоб запобігти ураженню струмом.
- Монітор, встановлений на стелі чи похилій стіні, може впасти і призвести до травмування користувача. Використовуйте лише настінне кріплення, рекомендоване компанією LG. Із питаннями щодо встановлення звертайтеся за місцем придбання виробу або до кваліфікованого спеціаліста.
- Не застосовуйте надмірну силу, закручуючи гвинти, щоб не пошкодити монітор. Такі пошкодження не підлягають під дію гарантії.
- Використовуйте настінний кронштейн і гвинти, які відповідають стандарту VESA. На пошкодження, спричинені застосуванням невідповідних компонентів, гарантія не поширюється.
- Довжина кожного встановлюваного гвинта має бути не більше 8 мм, якщо вимірювати від тильної сторони монітора.

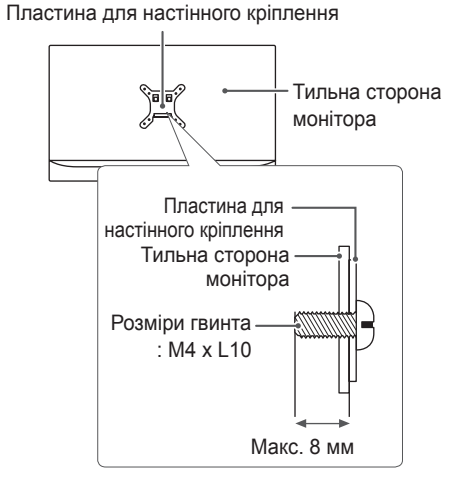

# <span id="page-14-0"></span>**ЯК КОРИСТУВАТИСЯ МОНІТОРОМ**

• Описані нижче вказівки базуються на моделі 34GK950F. Малюнки у цьому посібнику можуть відрізнятися від дійсної моделі.

Натисніть кнопку джойстика, тоді перейдіть до пункту **Налаштування**

→ **Вхід** і виберіть параметр вхідного сигналу.

# **УВАГА**

- Не натискайте пальцями на екран. Це може спричинити спотворення зображення.
- Не залишайте на екрані нерухоме зображення впродовж тривалого часу. Це може спричинити ефект залишкового зображення. Якщо можливо, використовуйте екранну заставку.

# **ПРИМІТКА**

- Під'єднуйте кабель живлення до заземленої настінної розетки або подовжувача із контактом заземлення (з 3 отворами).
- В умовах низької температури увімкнений монітор може миготіти. Це нормальне явище.
- На екрані можуть з'являтися червоні, зелені або сині цятки. Це нормальне явище.

### **Під'єднання до комп'ютера**

- Цей монітор підтримує функцію Plug and Play\*.
- \* Plug and Play: функція, яка дає змогу під'єднувати пристрій до комп'ютера без виконання будь-яких налаштувань чи встановлення драйверів.

### **З'єднання HDMI**

Дозволяє передавати цифрові відео- та аудіосигнали з комп'ютера на монітор. Під'єднайте комп'ютер до монітора за допомогою кабелю HDMI, як показано на малюнку нижче.

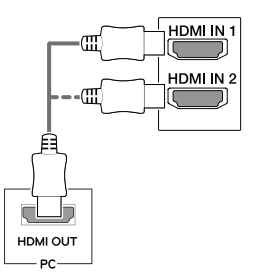

**УКРАЇНСЬКА**

<span id="page-15-0"></span>**УКРАЇНСЬКА** 

### **УВАГА**

- У разі використання кабелю DVI-HDMI чи DP(DisplayPort)-HDMI можуть виникати проблеми із сумісністю.
- Використовуйте сертифікований кабель із логотипом HDMI. Нехтування цією вимогою може призвести до помилок з'єднання або може не відтворювати зображення.
- Рекомендовані типи кабелів HDMI
- Високошвидкісний кабель HDMI®/™
- *-* Високошвидкісний кабель HDMI®/ TM з підтримкою Ethernet

### **З'єднання DisplayPort**

Дозволяє передавати цифрові відео- та аудіосигнали з комп'ютера на монітор. Підключіть монітор до комп'ютера за допомогою кабелю DisplayPort, як показано на малюнку нижче.

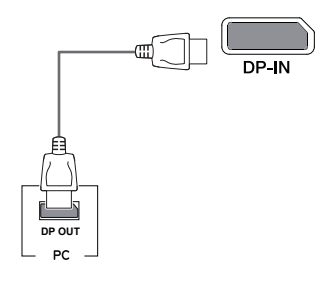

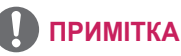

• Залежно від версії інтерфейсу DP(DisplayPort) комп'ютера відео або звук можуть не відтворюватися.

### <span id="page-16-0"></span>**Під'єднання аудіовідеопристроїв**

#### **З'єднання HDMI**

З'єднання HDMI дає змогу передавати цифрові відео- та аудіосигнали з аудіо- відеопристрою на монітор. Під'єднайте аудіо- відеопристрій до монітора за допомогою кабелю HDMI, як показано на малюнку нижче.

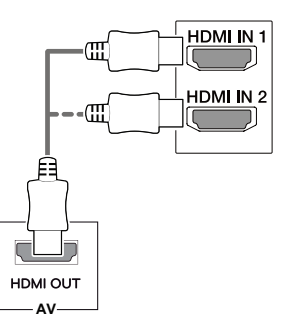

# **ПРИМІТКА**

- У разі використання кабелю DVI-HDMI чи DP(DisplayPort)-HDMI можуть виникати проблеми із сумісністю.
- Використовуйте сертифікований кабель із логотипом HDMI. Нехтування цією вимогою може призвести до помилок з'єднання або може не відтворювати зображення.
- Рекомендовані типи кабелів HDMI
- Високошвидкісний кабель HDMI®/™
- *-* Високошвидкісний кабель HDMI®/ TM з підтримкою Ethernet

### **Під'єднання периферійного обладнання**

### **З'єднання за допомогою USB-кабелю**

Роз'єм USB на виробі працює як USB-концентратор.

Щоб користуватися інтерфейсом USB 3.0, під'єднайте кабель USB 3.0 типу A-B, що

постачається в комплекті з монітором, до комп'ютера.

Після цього периферійним обладнанням, під'єднаним до вхідних роз'ємів USB на моніторі, можна керувати з ПК.

Для використання низхідного USB-порту під'єднайте кабель типу USB A/B, як показано на малюнку.

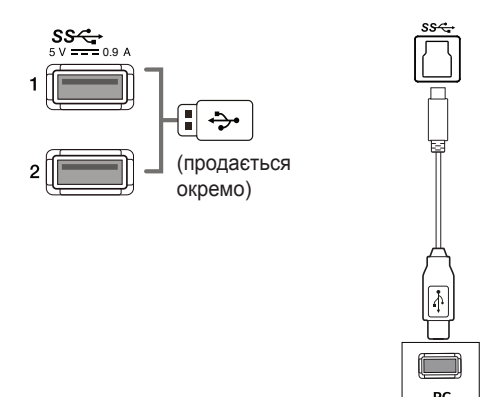

### <span id="page-17-0"></span> **ПРИМІТКА**

- Перед початком користування виробом встановіть найновіший пакет оновлень ОС Windows.
- Периферійне обладнання продається окремо.
- До роз'єму USB можна підключити клавіатуру, мишу або інший USBпристрій.

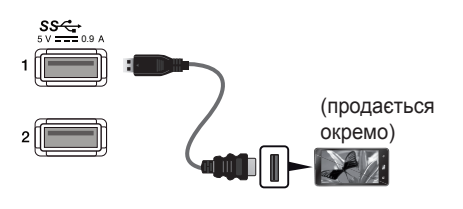

# **УВАГА**

Застереження щодо використання USB-пристроїв.

- USB-пристрої, на яких встановлено програмне забезпечення автоматичного розпізнавання або використовується власний драйвер, можуть бути не розпізнані.
- Деякі USB-пристрої можуть не підтримуватися або не працювати належним чином.
- Рекомендовано використовувати USB-концентратор або жорсткий диск із додатковим живленням. (Якщо подається недостатньо живлення, то USB-пристрій може не розпізнаватися належним чином).

#### **Під'єднання навушників**

Під'єднайте периферійне обладнання до монітора через роз'єм для навушників. Виконуйте з'єднання, як показано на малюнку нижче.

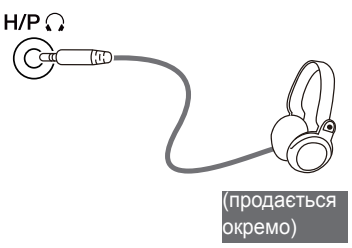

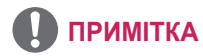

- Периферійне обладнання продається окремо.
- Якщо використовуються навушники кутового типу, це може спричинити проблеми з підключенням до монітора іншого зовнішнього обладнання. Тому рекомендовано використовувати навушники прямого типу.

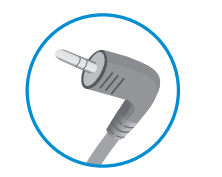

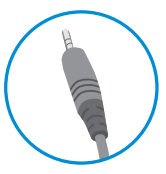

Кутовий тип Прямий тип

• Залежно від налаштувань звуку на ПК та периферійному обладнанні деякі функції навушників та динаміка можуть бути недоступними.

# <span id="page-18-0"></span>**НАЛАШТУВАННЯ КОРИСТУВАЧА**

### **Увімкнення головного меню**

- *1* Натисніть кнопку джойстика знизу монітора.
- *2* Щоб встановити параметри, натискайте кнопку джойстика вгору/вниз ( $\blacktriangle$  /  $\blacktriangledown$ ) або ліворуч/праворуч  $(\blacktriangleleft / \blacktriangleright)$ .
- *3* Натисніть кнопку джойстика ще раз, щоб вийти з головного меню.

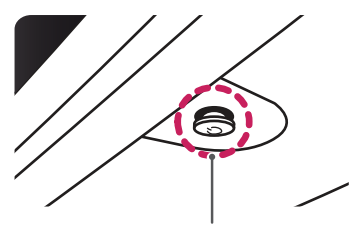

**Кнопка джойстика**

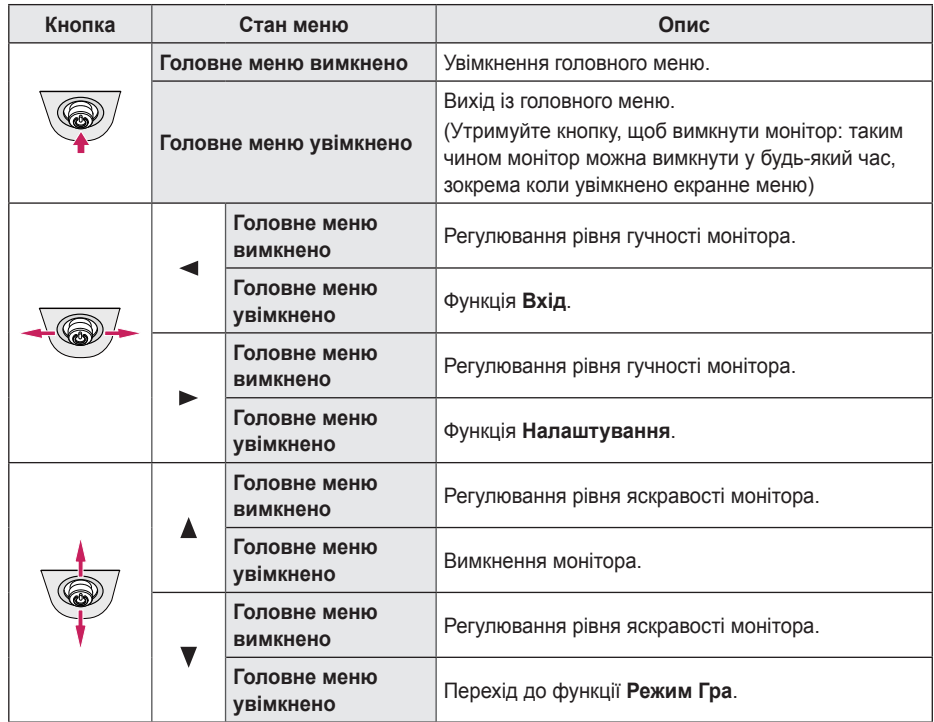

#### <span id="page-19-0"></span>**Функції головного меню**

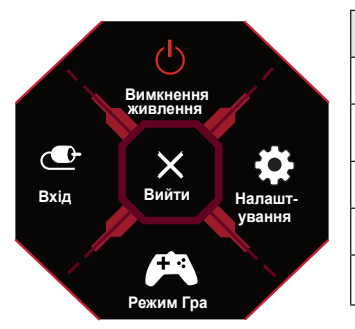

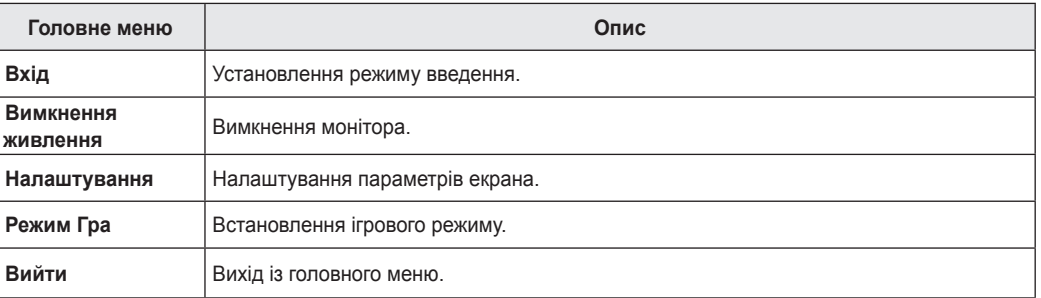

#### <span id="page-20-0"></span>**Параметри меню**

- *1* Для перегляду меню Налаштування натисніть клавішу керування в нижній частині монітора, а потім перейдіть до **Налаштування**.
- *2* Налаштуйте параметри, натискаючи кнопку джойстика вгору/вниз/ліворуч/праворуч.
- $3$  Для повернення до попердніх Налаштування або інших позицій Налаштування натисніть клавішу ◀ або (....
- *4* Для виходу в меню Налаштування натискайте на до виходу.

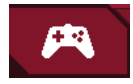

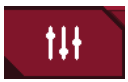

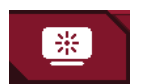

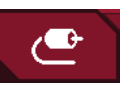

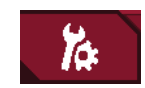

**Режим Гра Регулювання режиму Гра Регулювання зображення Вхід Налаштування**

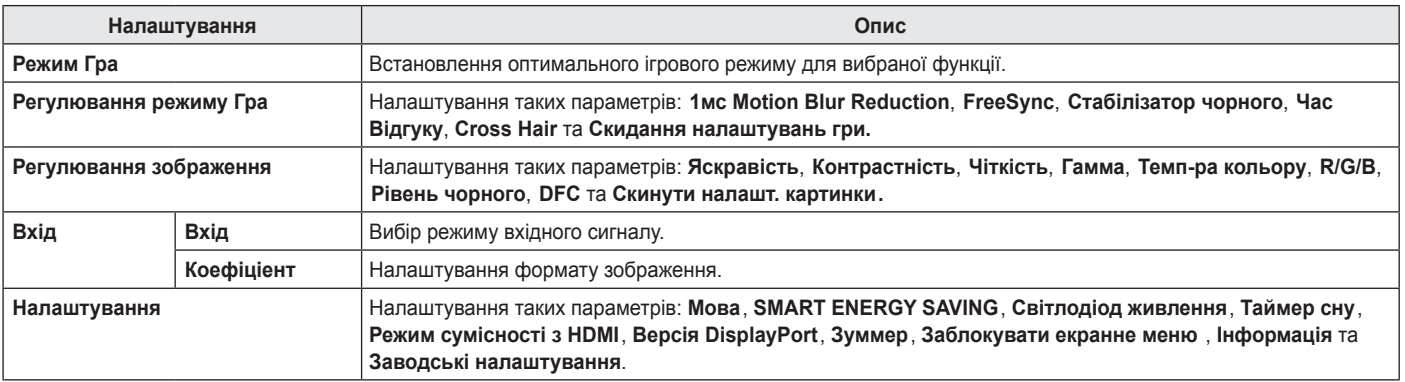

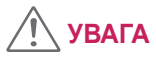

• Екранне меню монітора може дещо відрізнятися від зображеного у цьому посібнику.

Режим Гра при сигналі SDR (не-HDR).

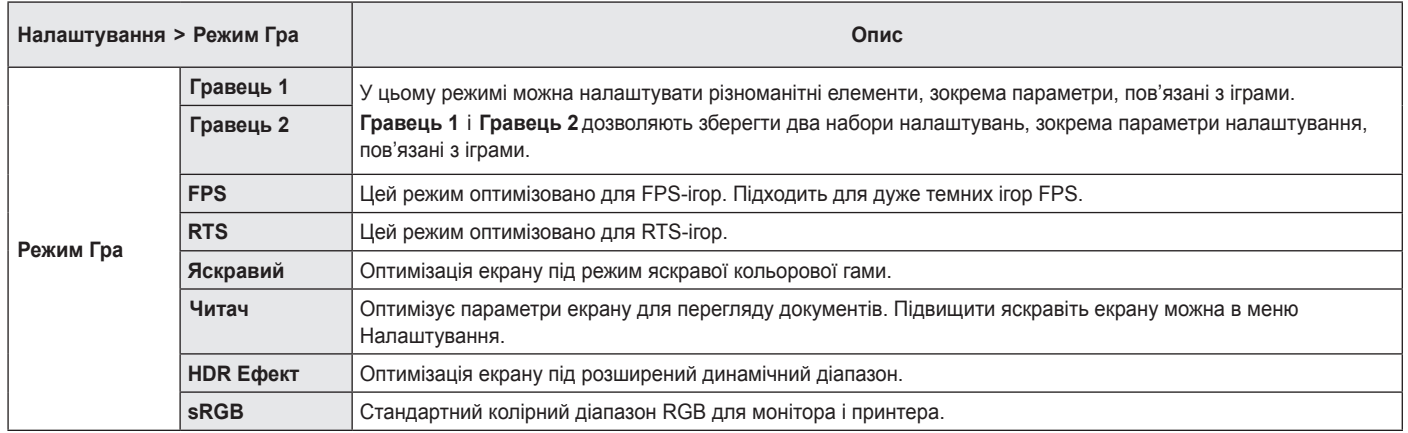

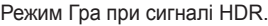

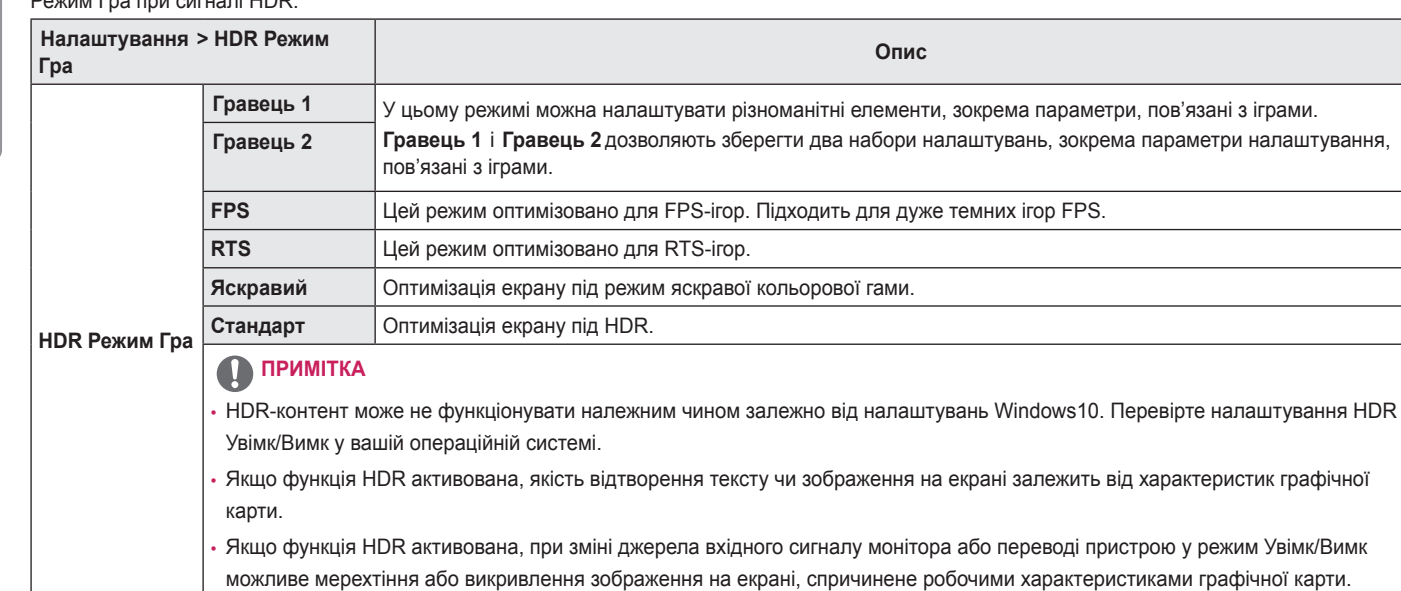

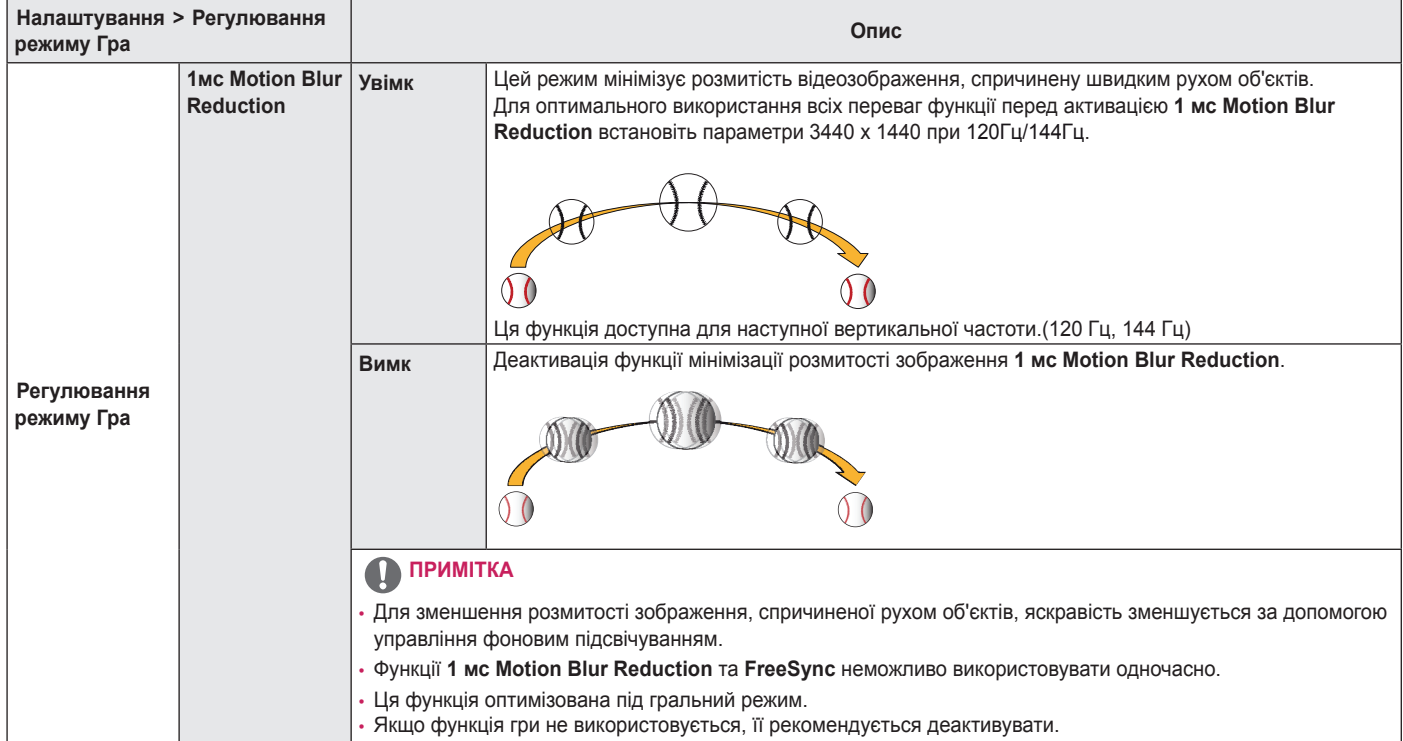

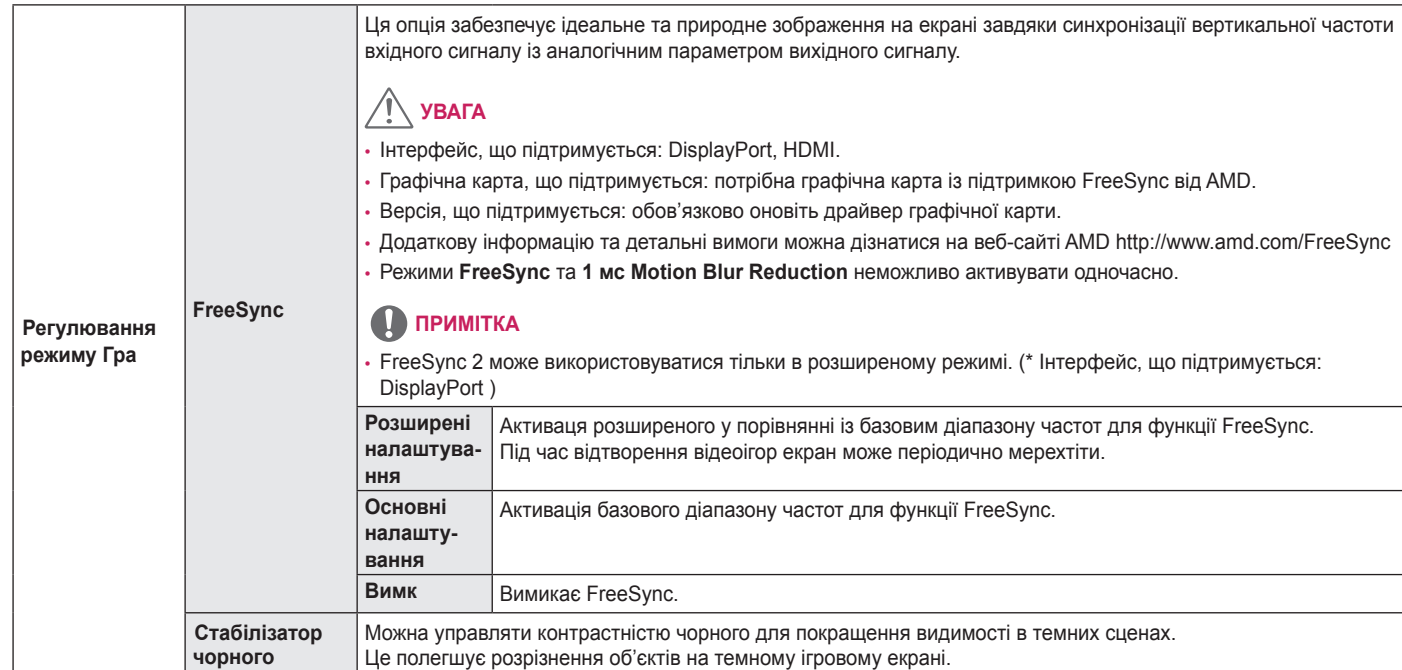

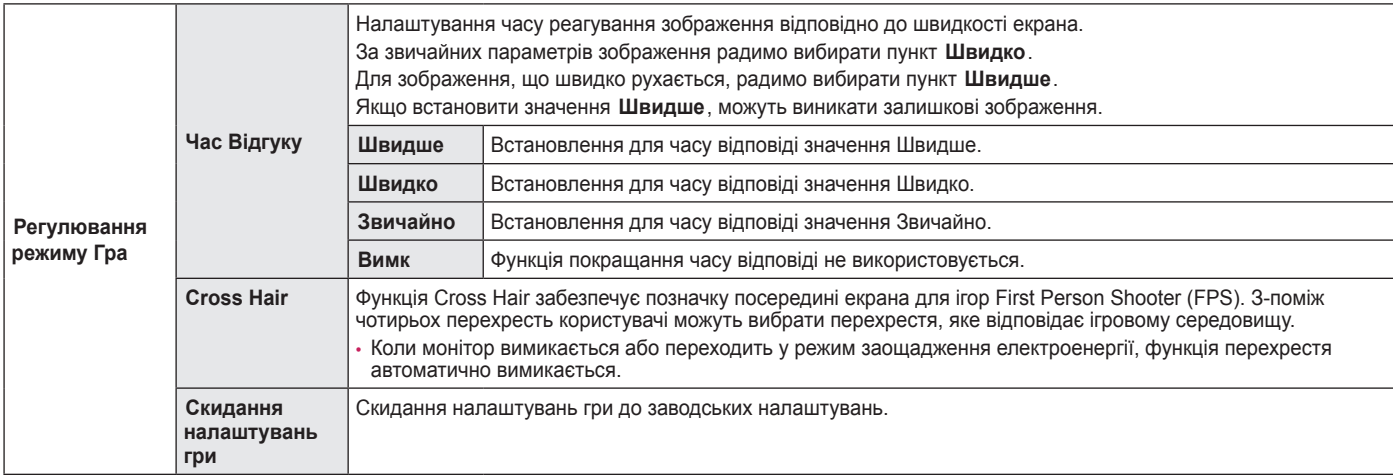

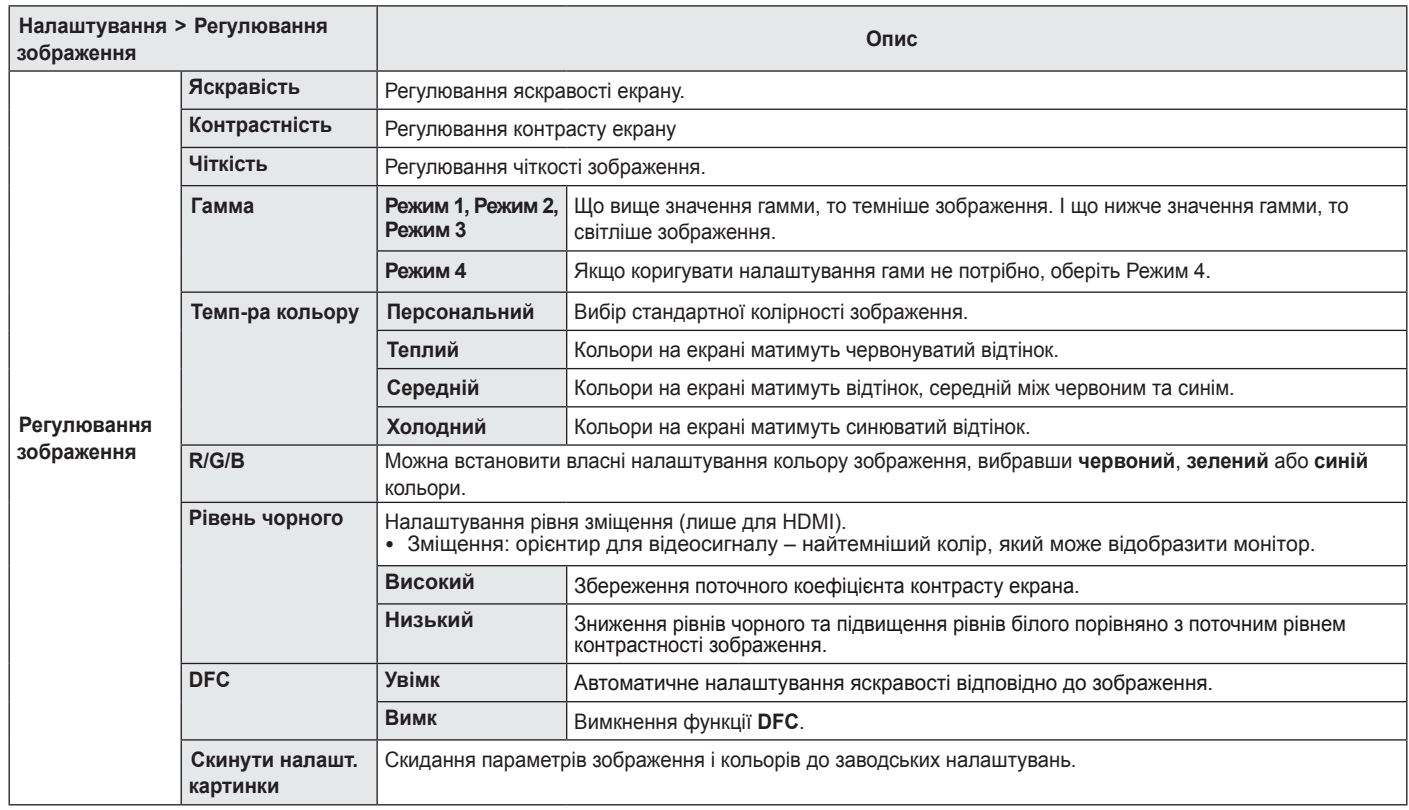

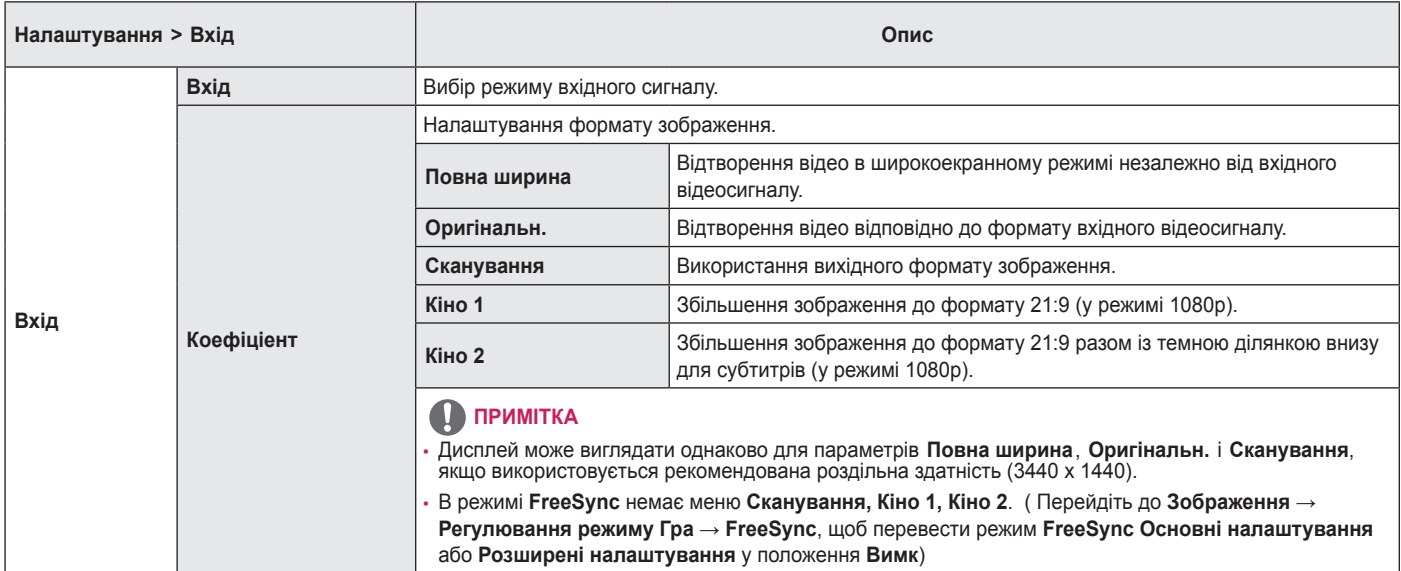

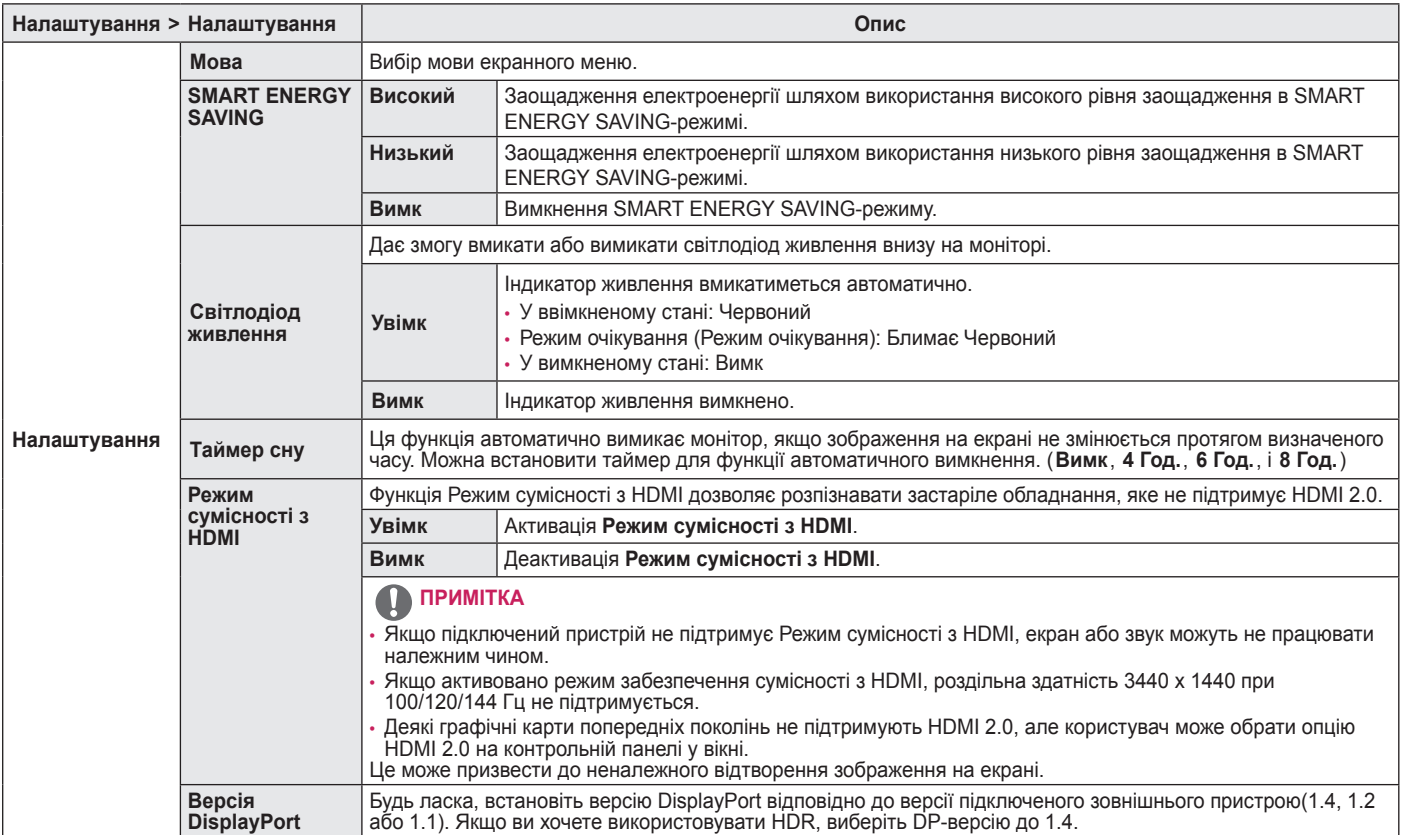

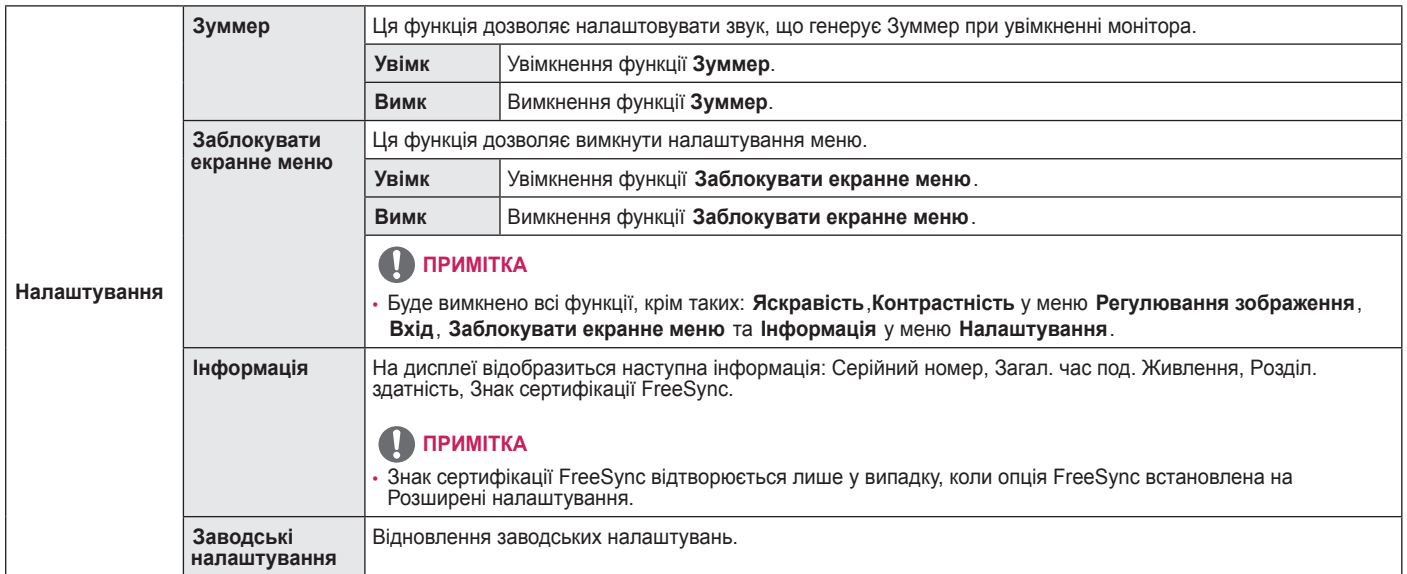

# <span id="page-31-0"></span>**УСУНЕННЯ НЕСПРАВНОСТЕЙ**

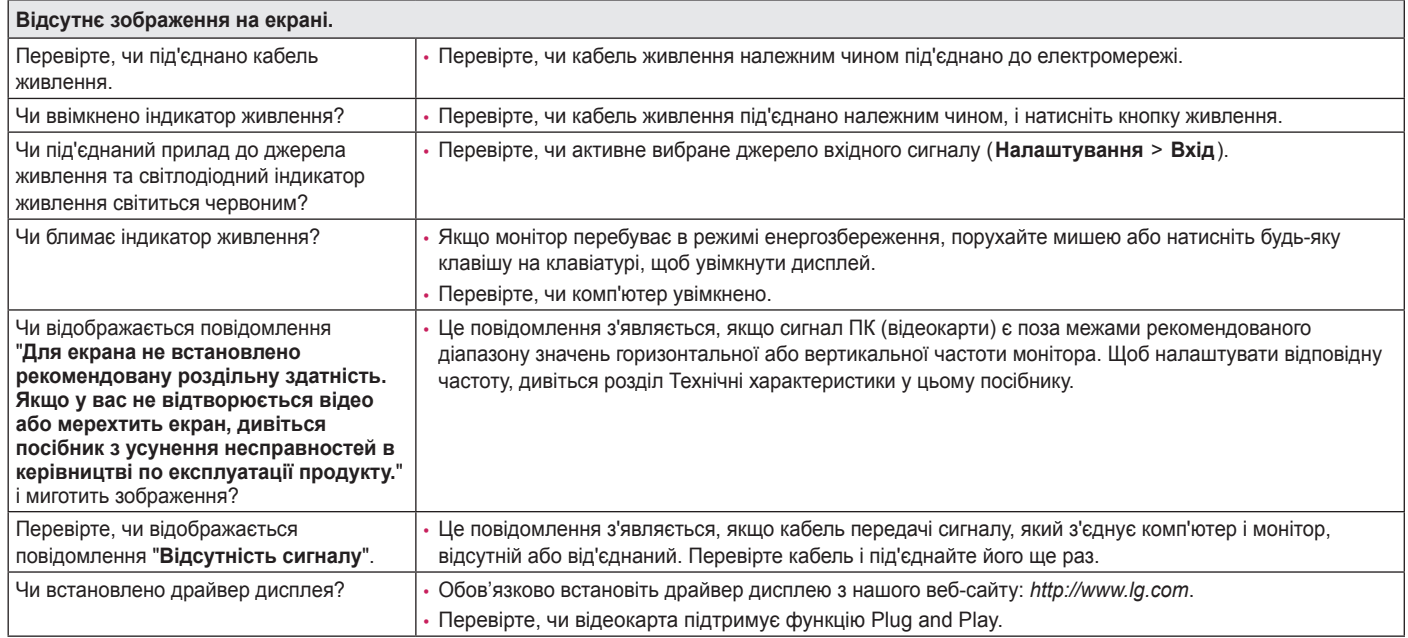

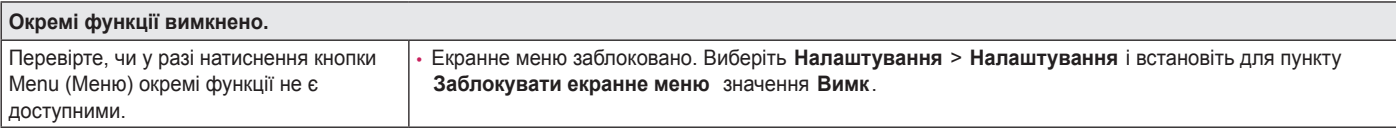

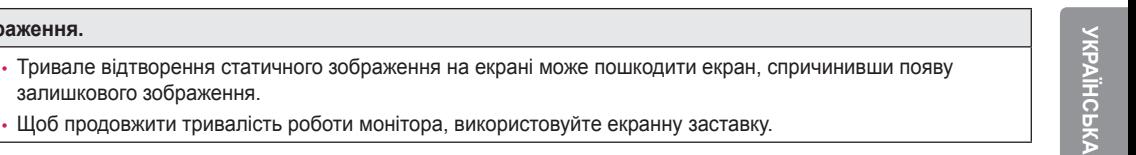

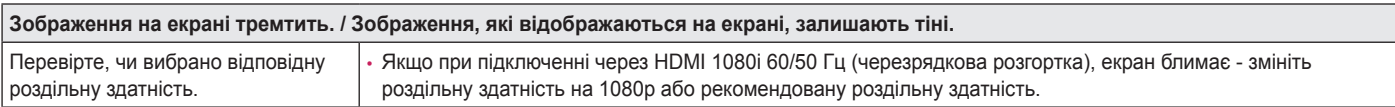

# **ПРИМІТКА**

монітора.

**На екрані присутнє залишкове зображення.**

Перевірте, чи наявне залишкове зображення після вимкнення

- Вертикальна частота: для відтворення зображення екран оновлюється десятки разів за секунду за принципом флуоресцентної лампи. Кількість оновлень екрана за секунду називається вертикальною частотою або частотою оновлення і вимірюється в Герцах.
- Горизонтальна частота: відрізок часу, необхідний для відтворення одного горизонтального рядка зображення, називається горизонтальним циклом. Якщо 1 розділено горизонтальним інтервалом, результат – кількість горизонтальних рядків, які відображаються за секунду. Це співвідношення називається горизонтальною частотою і вимірюється в кілогерцах (кГц).
- Перевірте, чи роздільна здатність та частота графічної карти є в межах передбаченого монітором діапазону і встановіть рекомендоване (оптимальне) значення, вибравши у Windows **Панель керування** > **Дисплей** > **Налаштування**. (Ці налаштування можуть відрізнятися залежно від використовуваної операційної системи).
- Якщо не встановити для графічної карти рекомендовану (оптимальну) роздільну здатність, літери на екрані можуть розпливатися, а зображення буде нечітким, спотвореним або зміщеним.
- Спосіб налаштування може бути дещо іншим залежно від комп'ютера чи операційної системи, а окремі значення роздільної здатності можуть бути недоступними залежно від ефективності графічної карти. У такому разі зверніться до виробника комп'ютера чи відеокарти по допомогу.
- Деякі графічні карти можуть не підтримувати роздільну здатність 3440 x 1440. Якщо потрібну роздільну здатність неможливо відтворити, зверніться до виробника графічної карти.

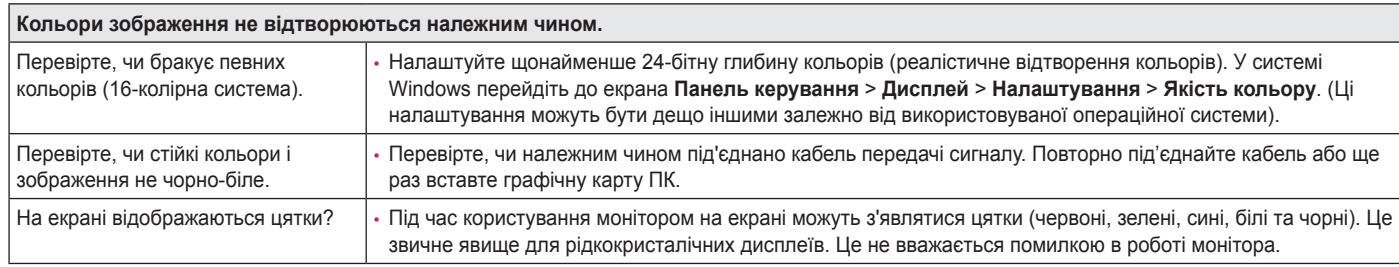

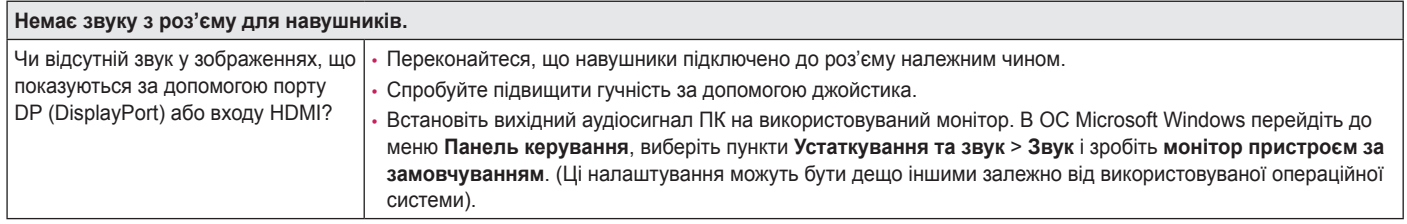

# <span id="page-34-0"></span>**ТЕХНІЧНІ ХАРАКТЕРИСТИКИ ВИРОБУ**

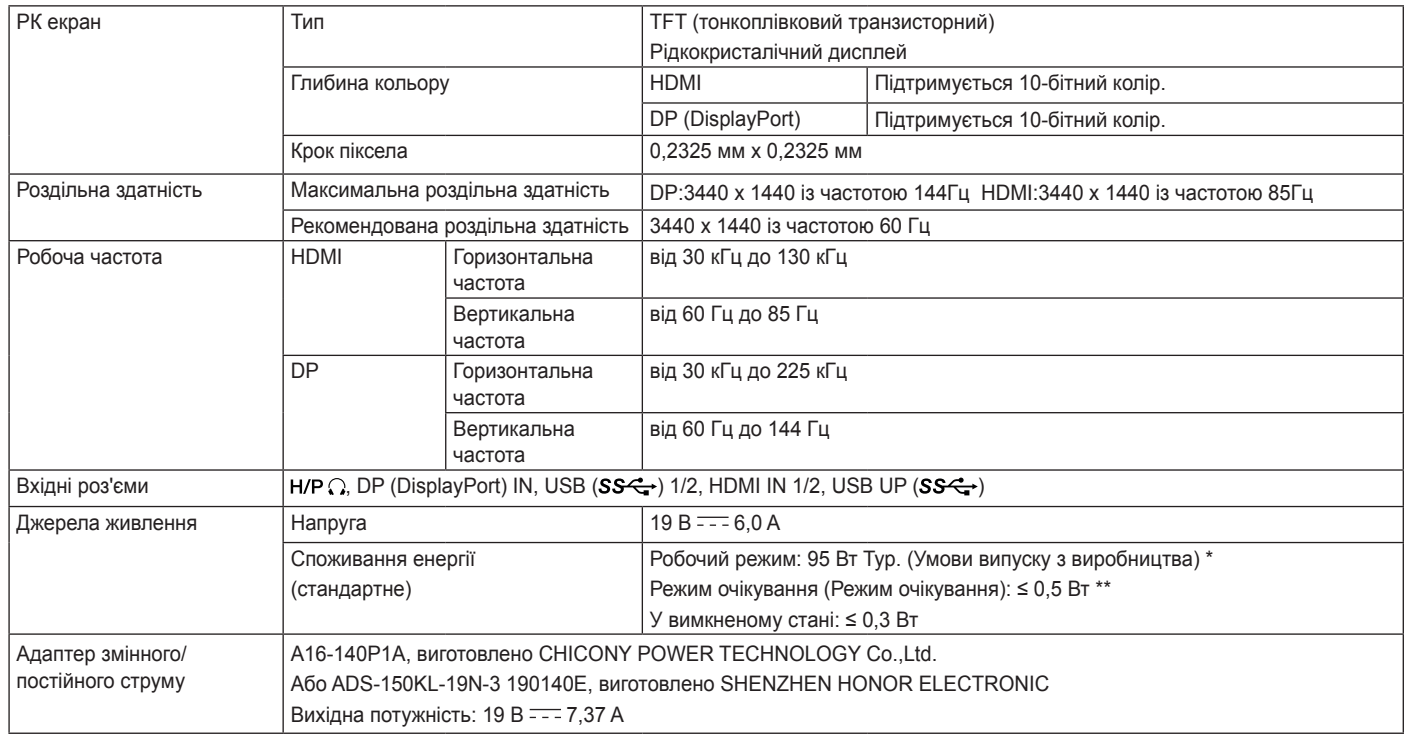

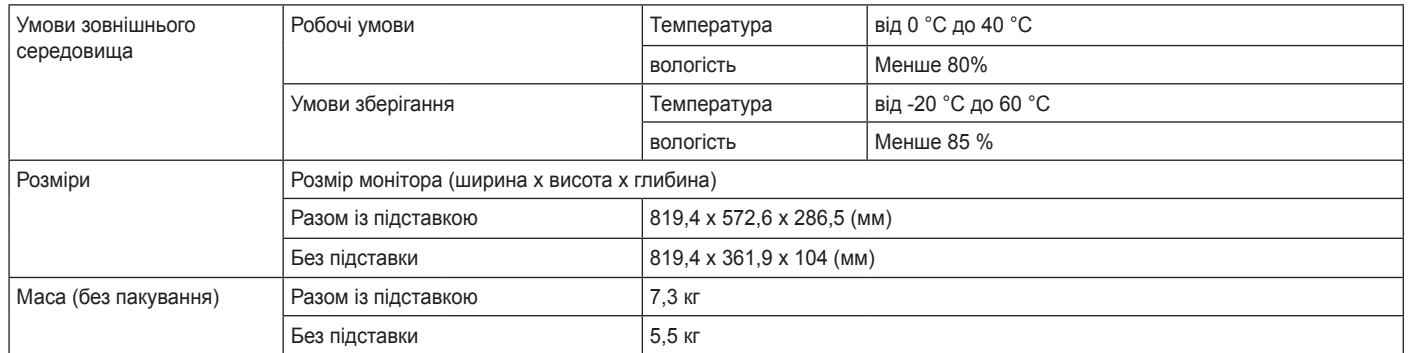

Технічні характеристики виробу може бути змінено без повідомлення.

Рівень споживання енергії може різнитися залежно від робочих умов і налаштувань монітора.

\* Споживання електроенергії в режимі «On» (Ввімк.) вимірюється за допомогою стандартного тесту LGE (режим зображення - Full White (повністю білий), роздільна здатність – Maximum (максимальна)).

\*\* Монітор перейде в Сплячий Режим через пару хвилин (максимум 5 хвилин).

### <span id="page-36-0"></span>**Режим заводської підтримки**

**(Стандартні режими, HDMI/ DisplayPort PC)**

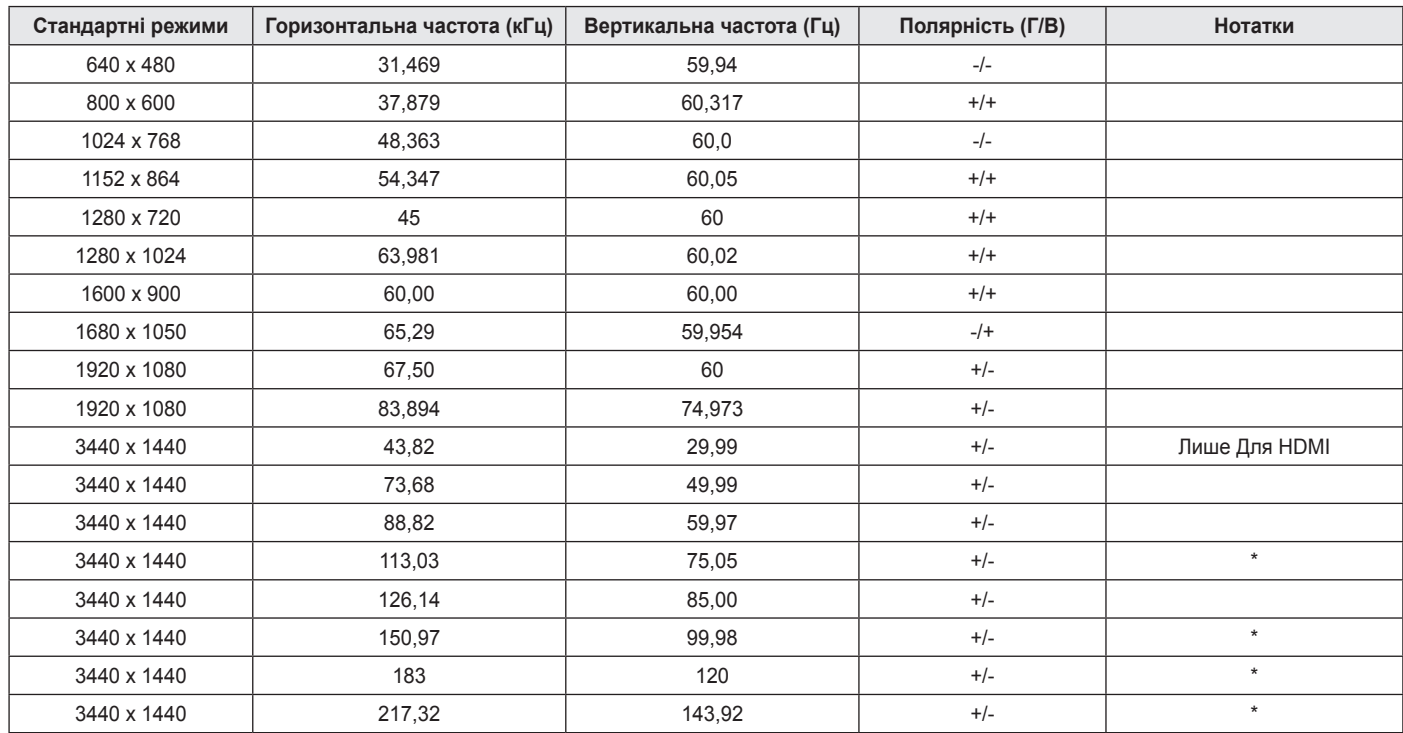

\* Якщо активовано режим забезпечення сумісності з HDMI, роздільна здатність 3440 x 1440 при 100/120/144 Гц не підтримується.

\* Лише для DisplayPort

# <span id="page-37-0"></span>**Параметри HDMI (відео)**

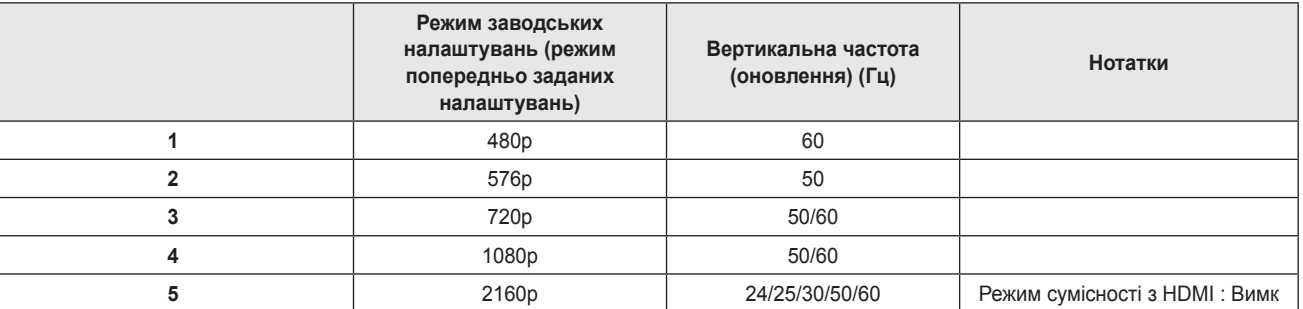

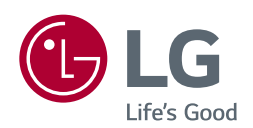

Модель і серійний номер продукту розташовані на задньому боці та на одному з бокових сторін продукту.

Запишіть їх нижче на той випадок, якщо вам коли-небудь знадобиться технічне обслуговування.

**Модель**

**Серійний номер**

Для отримання вихідного коду за GPL, LGPL, MPL та іншими ліцензіями на відкрите програмне забезпечення, наявними у даному продукті, відвідайте веб-сайт http://opensource.lge.com. Окрім загрузки вихідного коду, за вказаним посиланням користувач має можливість ознайомитися з умовами усіх відповідних ліцензій, заявами про відмову від гарантійних зобов'язань та попередженнями про авторські права. LG Electronics також може надати відкриті вихідні коди на компакт-диску за додаткову плату, яка покриває розходи на виготовлення подібного дистрибутива (включаючи вартість носія та доставку користувачу). Заявку на отримання дистрибутива слід направляти за адресою електронної пошти opensource@lge.com. Дана пропозиція дійсна на протязі трьох (3) років з моменту придбання продукту.